# 石景山区企业综合服务平台

政策兑现操作手册

## V1.0

技术支持方:北京城市大数据研究院有限公司 技术支持电话:010-88699153

## **一、 用户登录**

## 1. 登 录 访 问 北 京 市 石 景 山 区 人 民 政 府 门 户 网 站 (http://www.bjsjs.gov.cn)

建议使用 Edge 浏览器或 Chrome 浏览器、360 浏览器极速模式。

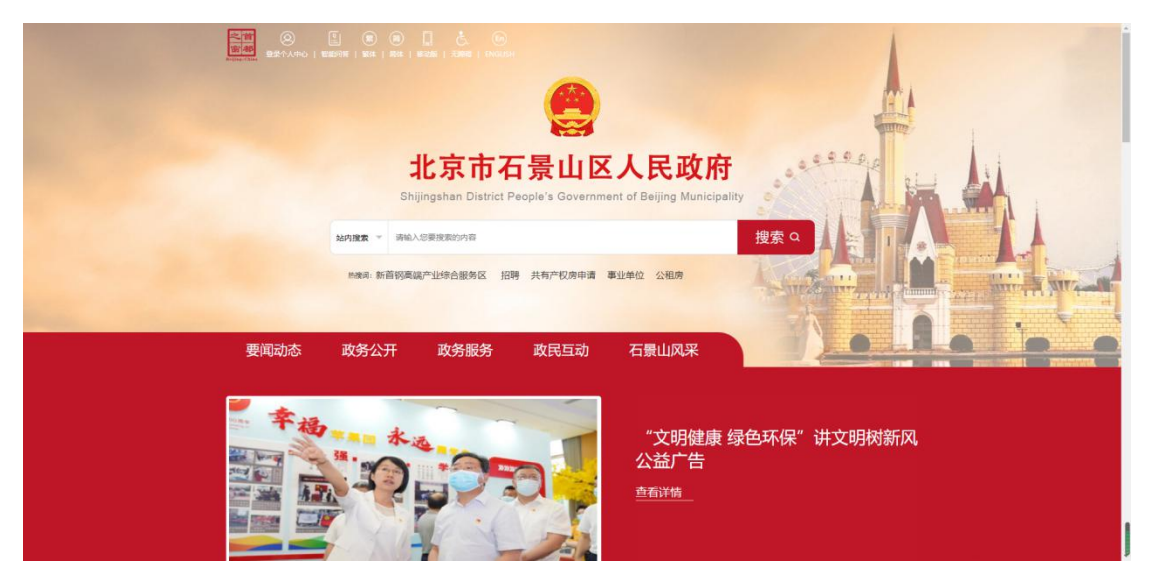

## 2. 点击"企业综合服务"模块。

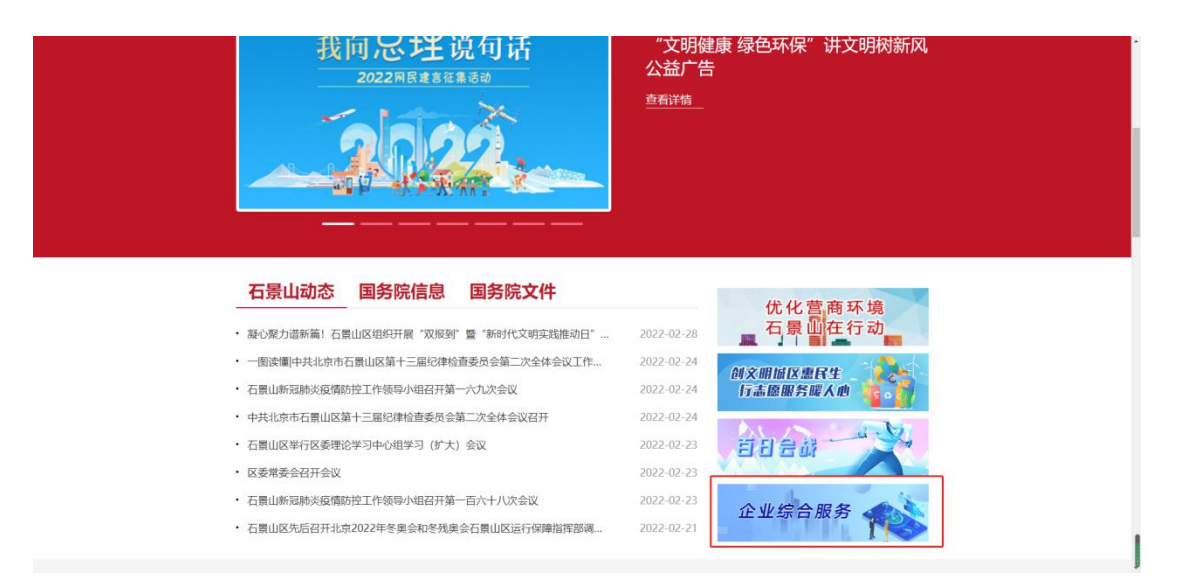

3. 进入北京市统一身份认证平台登录界面,扫码登录。

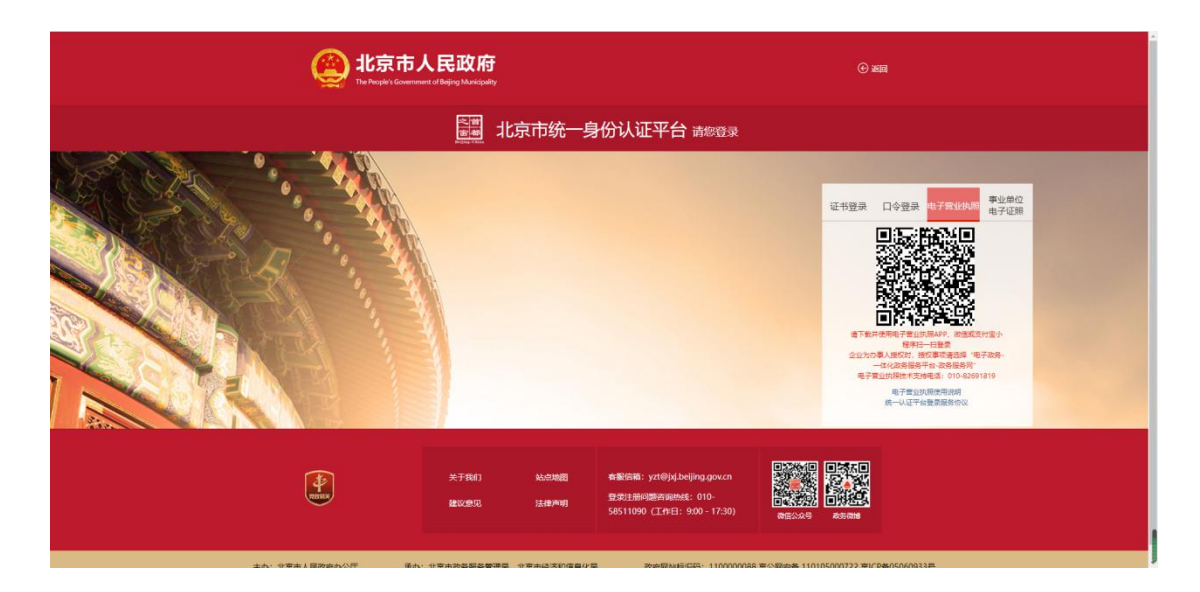

4. 扫码登录完成后,进入石景山区企业综合服务平台。

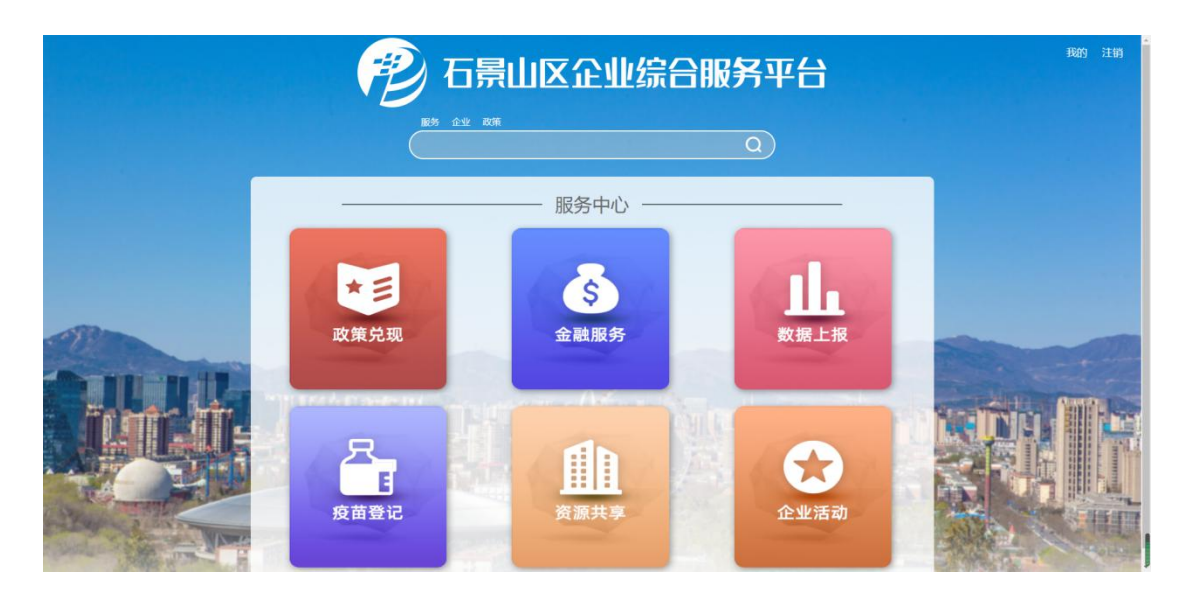

## **二、 政策申报**

## 1. 点击"政策兑现",进入申报页面。

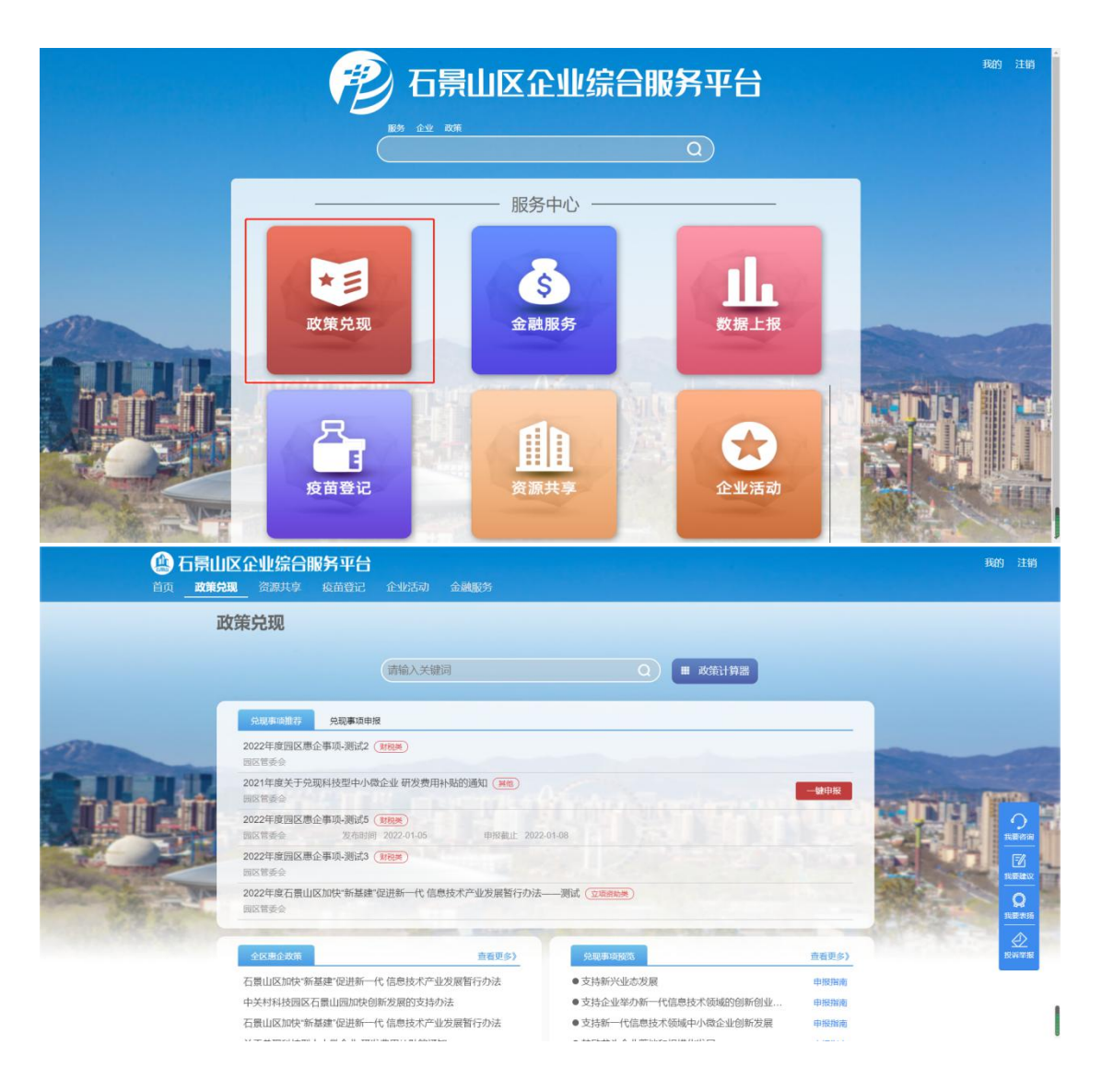

## 2. 一键申报

平台将智能推荐符合企业资质的兑现事项,点击"一键申报" 即可进入事项申报页面。

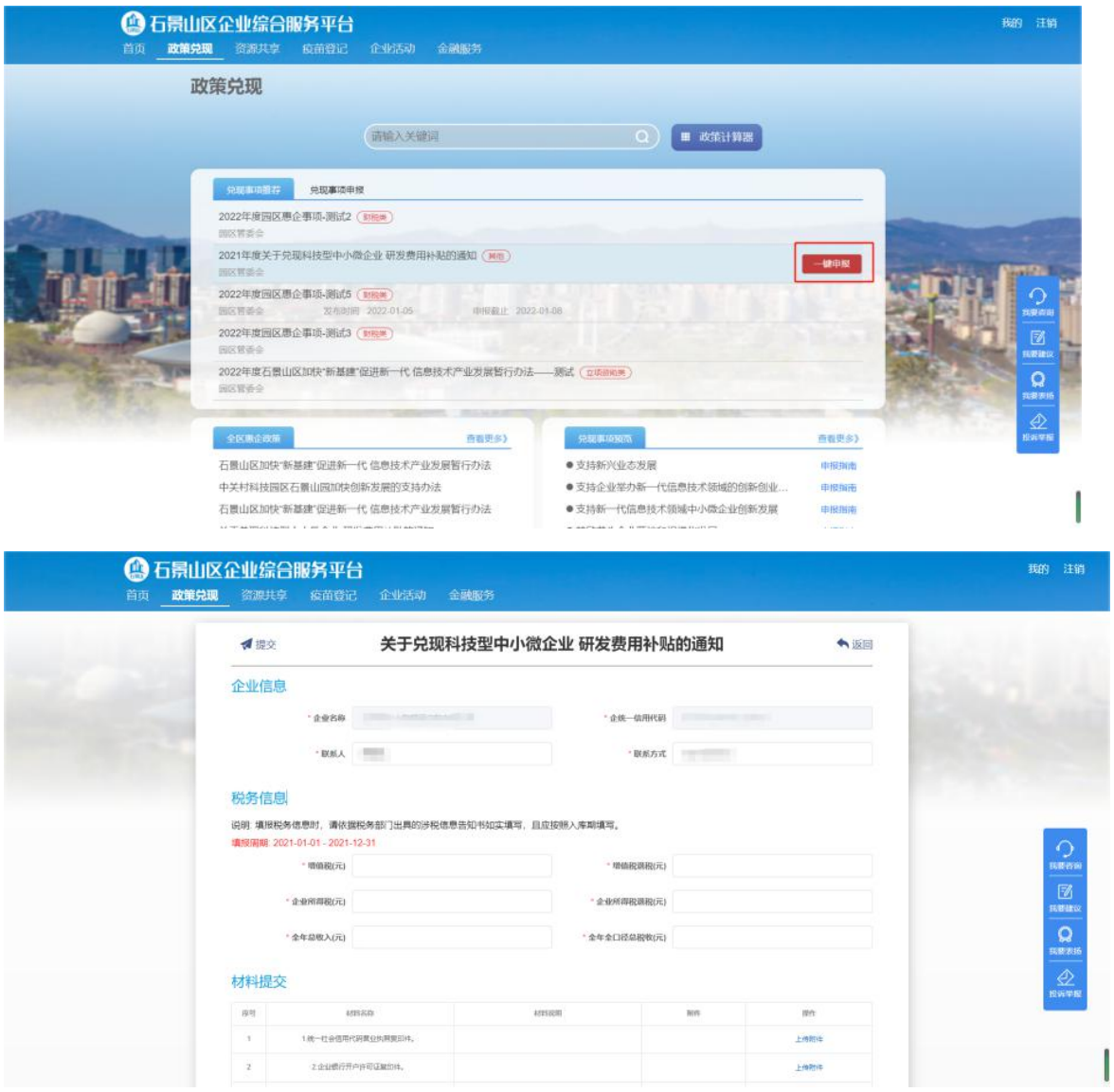

## 3. 信息填报

a) 企业信息

平台将自动填充企业信息(企业名称、统一信用代码、联系人、 联系方式),联系人、联系方式支持自主修改。

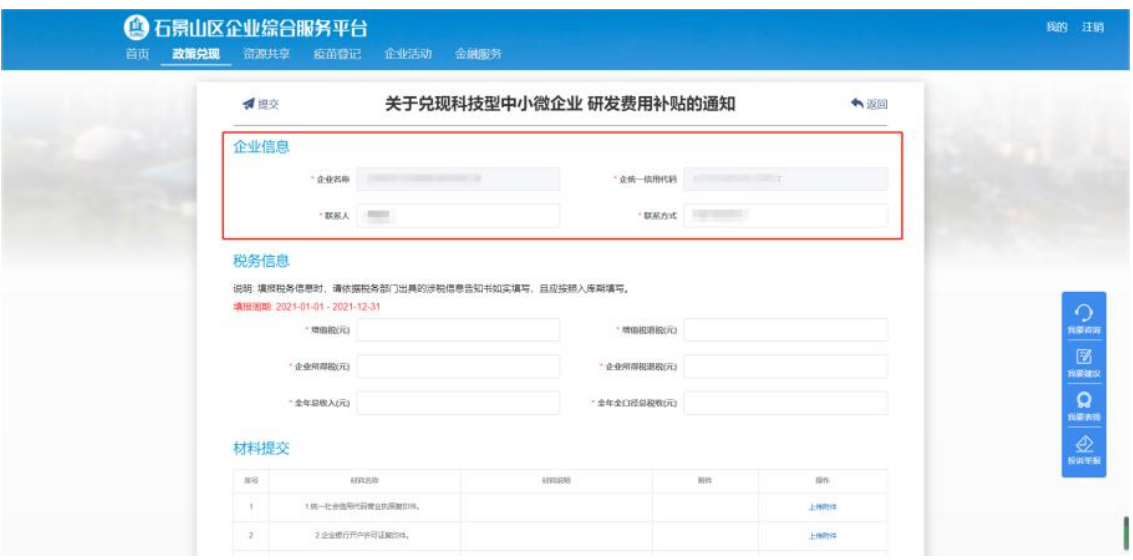

b) 税务信息

企业依据真实税务信息进行填报。

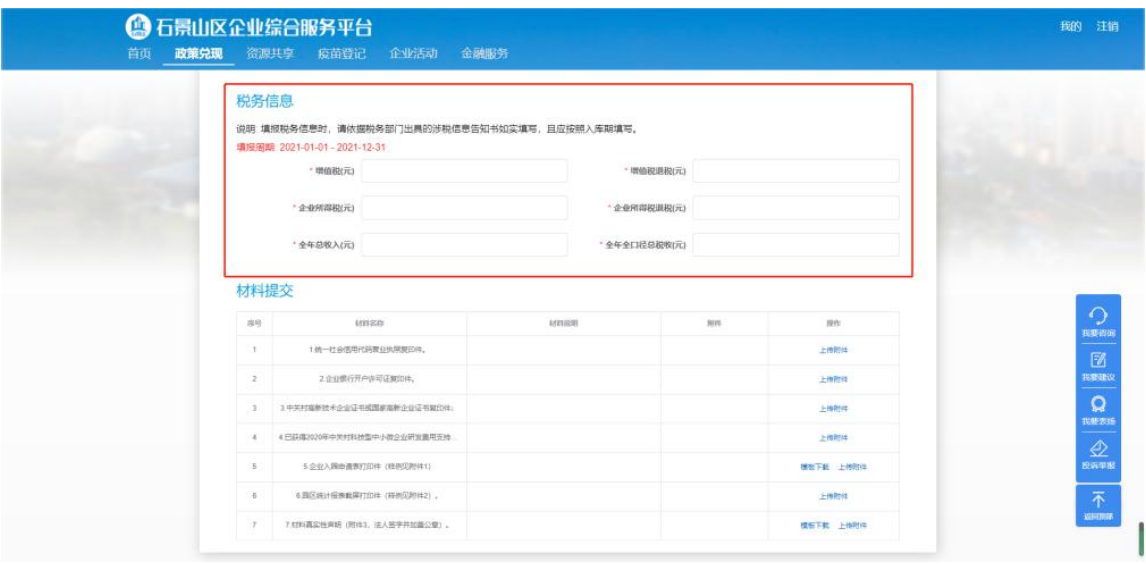

c) 材料提交

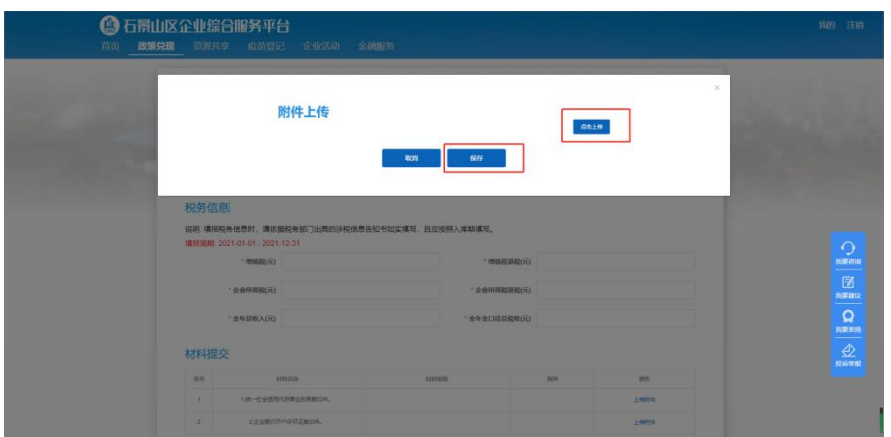

上传政策所需附件。("点击上传"后,保存)

含有"模板下载"的附件,需要根据模板填写相应内容后再进行 上传。

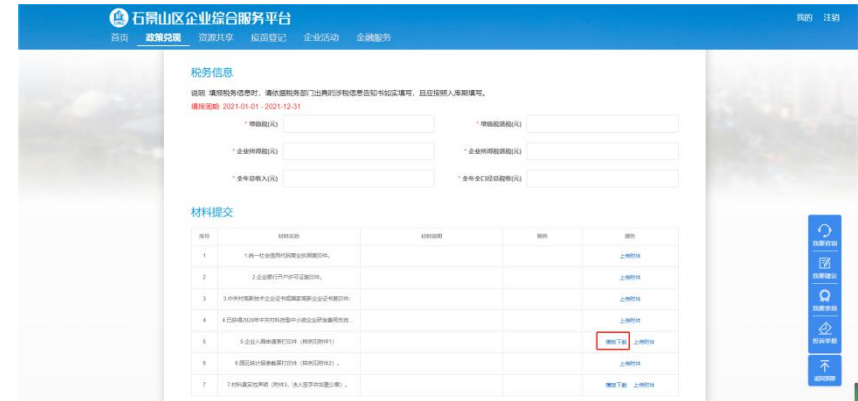

#### 4. 提交

完成页面信息填报与附件上传后,点击"提交",完成惠企政策 事项申报。

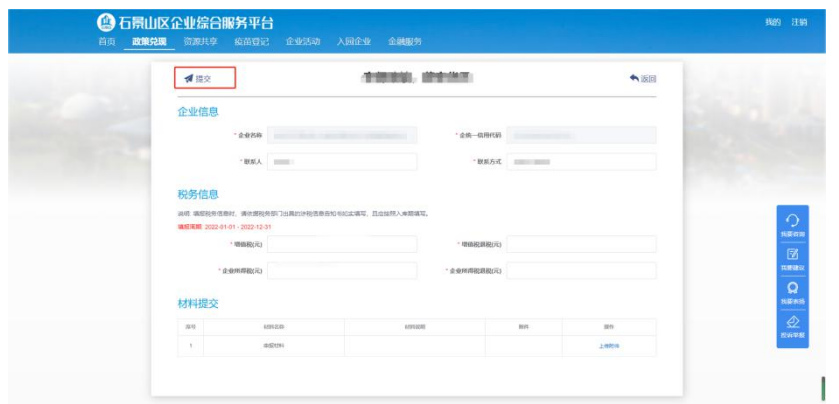

#### 5. 状态查看

申报完成后,自动跳转到企业中心页面,在"惠企事项申报" 中可以看到所申报政策的审核状态(待初审、初审通过、已完成等)。 被退回的申请可以点击"修改"进行修改再次提交。

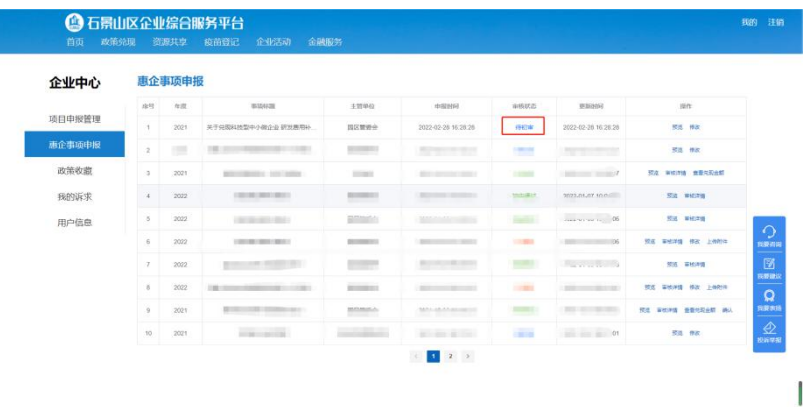

#### 您也可以点击 右上方"我的",重新访问本页面。

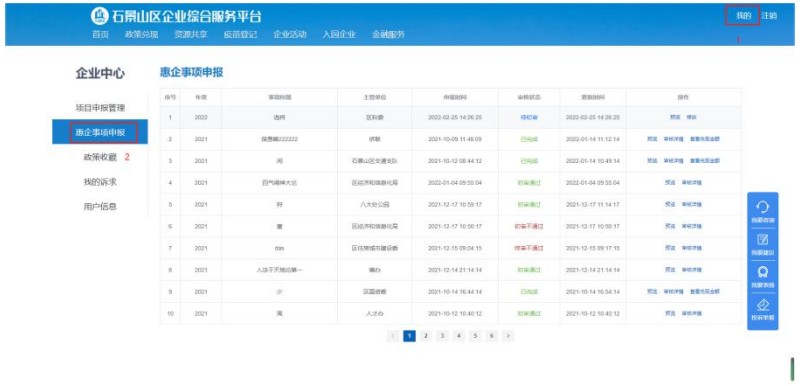

## **三、 "政策兑现"模块其他功能**

#### 1. 搜索

企业用户可以在顶部搜索框,搜索具体政策事项。

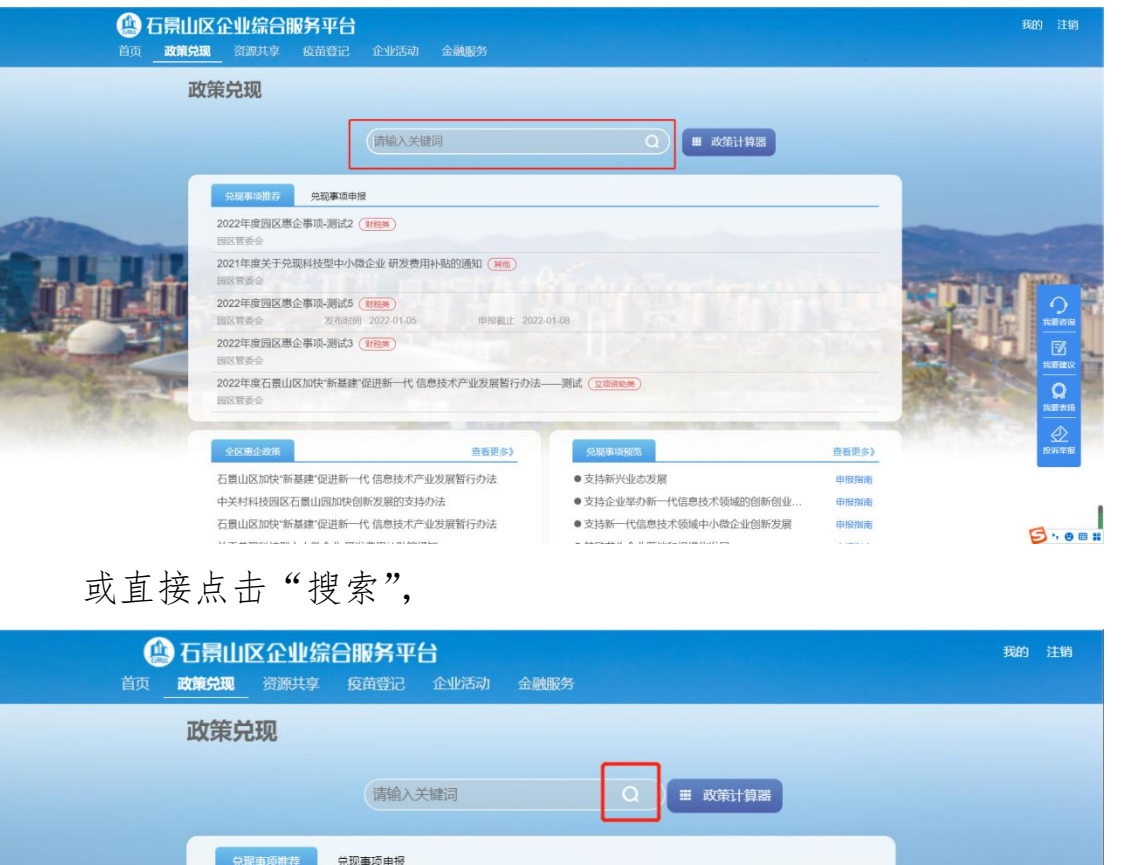

一键申报

一键申报

查看更多)

申报指南

申报指南

申报指南

申报指南

由报指南

理理

 $\overline{\Omega}$ 

进入"智能政策"界面,根据具体标签,进行筛选。

**查看更多**》

000225-01018 查看更多》

**兑现事项预览** 

● 支持新兴业态发展

● 支持企业举办新一代信息技术..

● 支持新一代信息技术领域中小...

● 鼓励龙头企业落地和规模化发展

●测试用

快速申报

2022年度测试用 (经营类补贴)

2021年度关于兑现科技型中小微企业研发费用补贴的通知 (其他)

石景山区加快"新基建"促进新一代 信息技术产 ...

中关村科技园区石景山园加快创新发展的支持...

石景山区加快"新基建"促进新一代 信息技术产 ...

关于兑现科技型中小微企业 研发费用补贴的通知

关于兑现2020年度企业贷款贴息及中介费用补..

区科委

园区管委会

全区重企政策

完现事项订阅

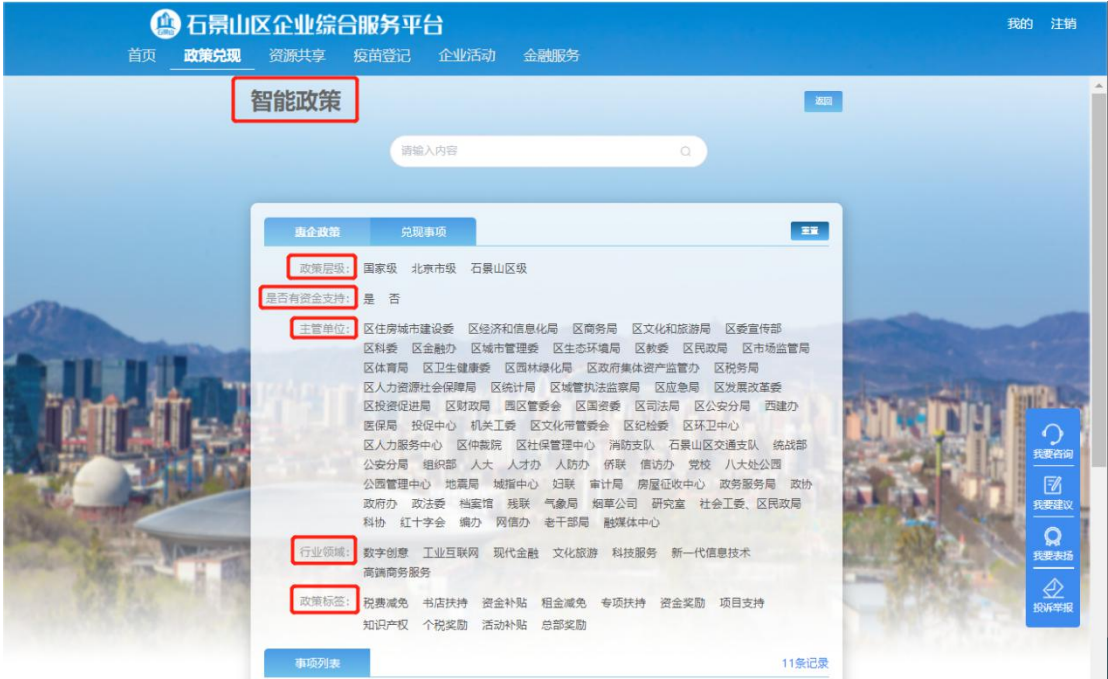

### 2. 查看全区政策与事项

企业可以在"政策兑现"模块首页,查看平台所有政策或事项。

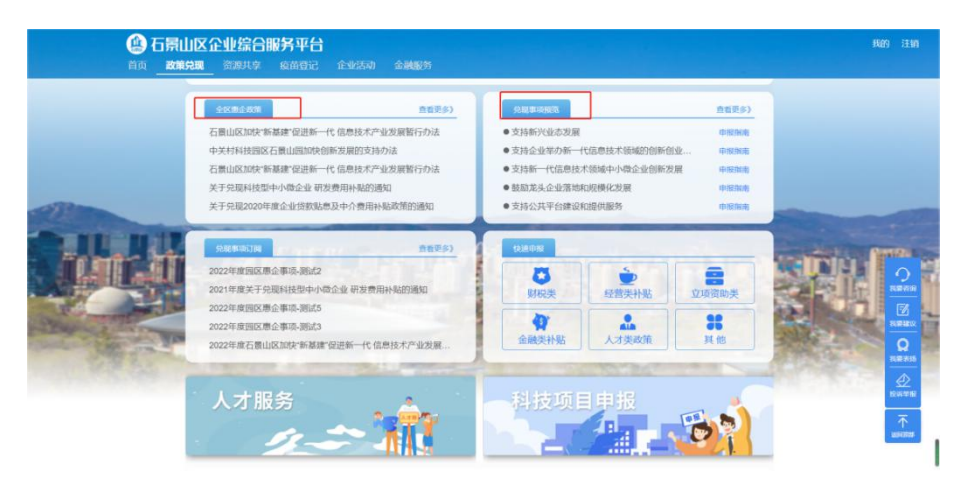

点击"申报指南"可以查看该条事项具体信息。

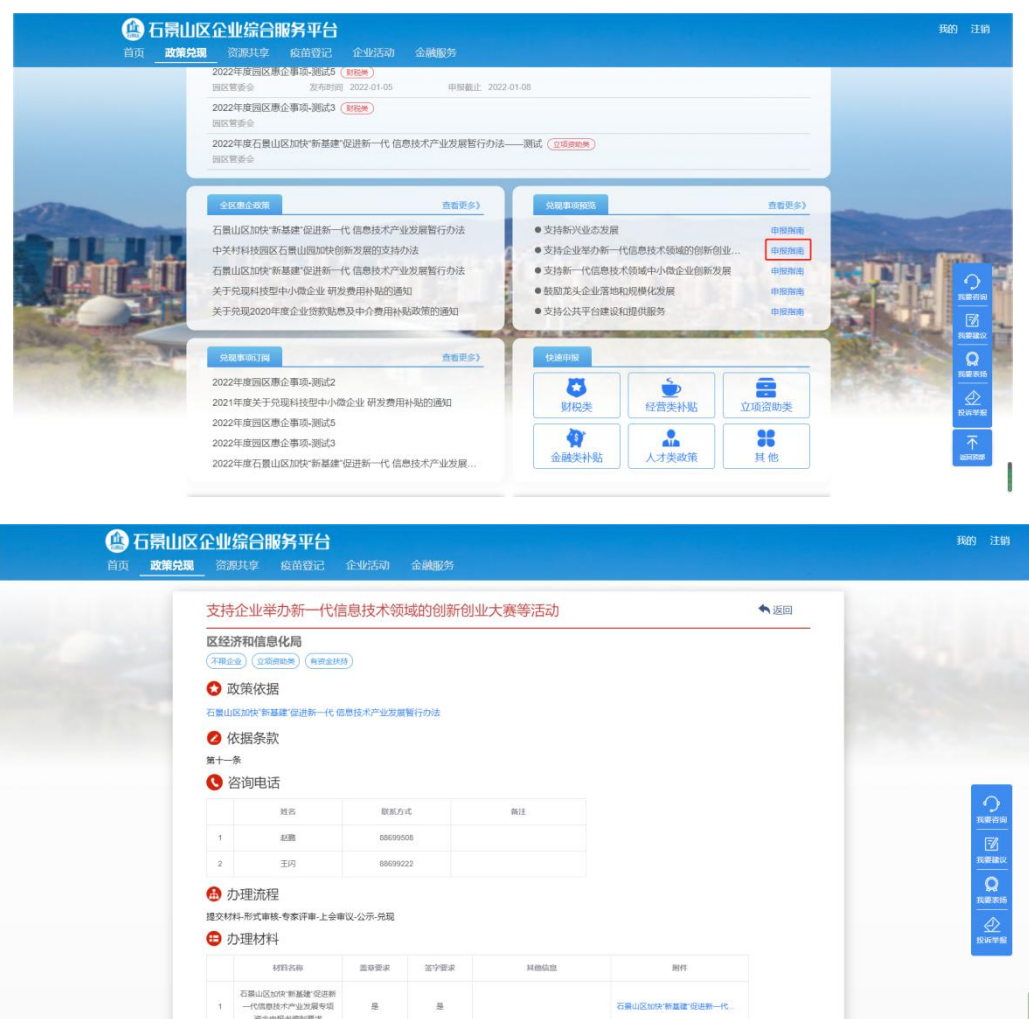

### 3. 兑现事项订阅

企业可以对感兴趣的政策领域进行订阅、管理、查看。平台将 根据订阅内容进行相关推送。

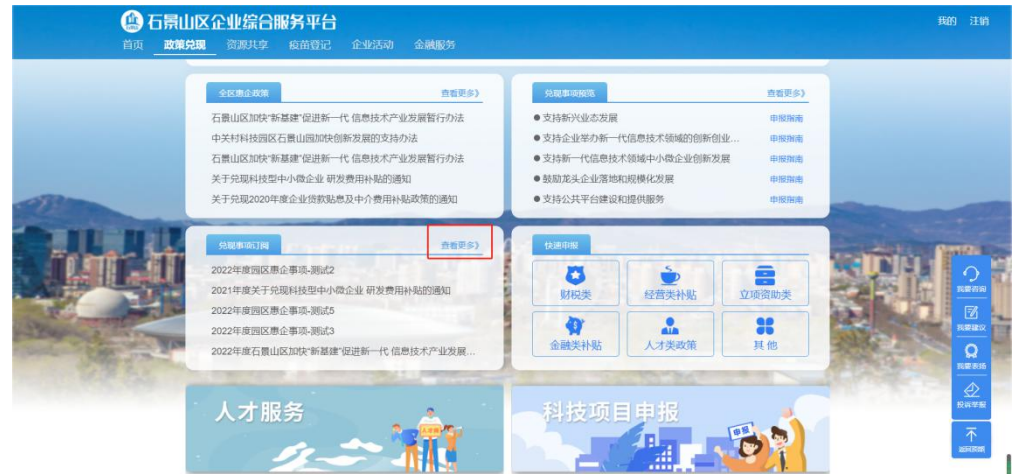

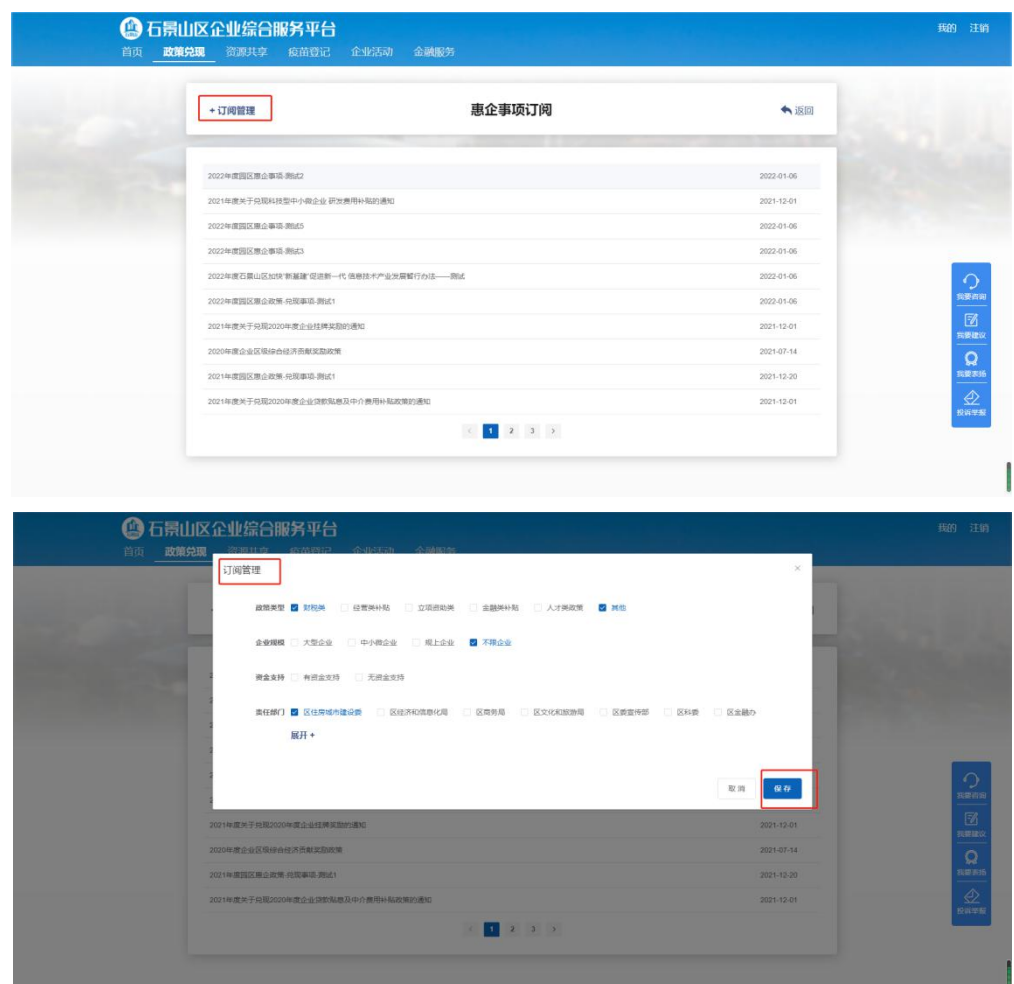

### 4. 快速申报

企业可以在"快速申报"模块,分类查看不同类型的惠企政策 事项,进行快速申报。

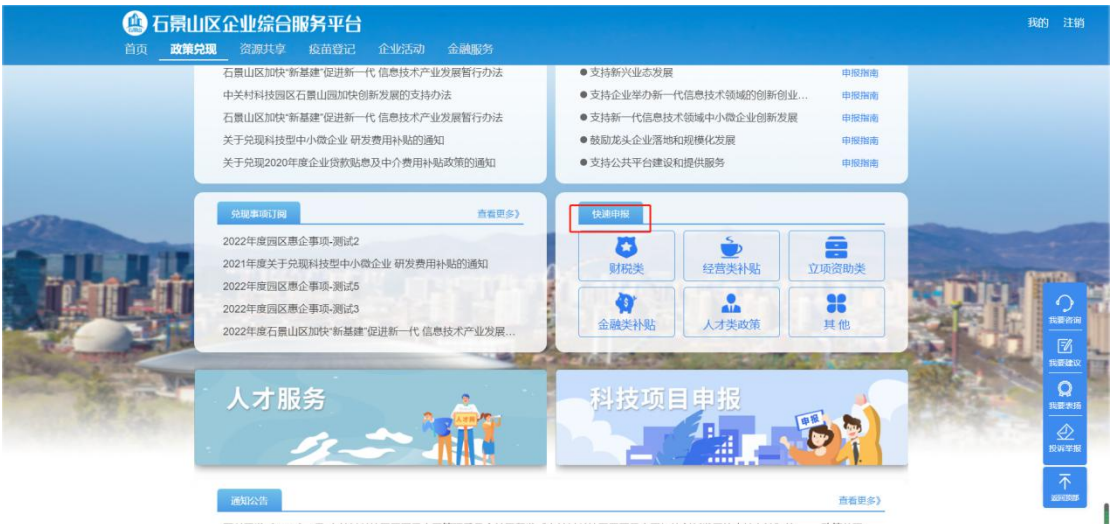

石科园发〔2020〕3号-中关村科技园区石景山园管理委员会关于印发《中关村科技园区石景山园加快创新发展的支持办法》的... 政策兑现

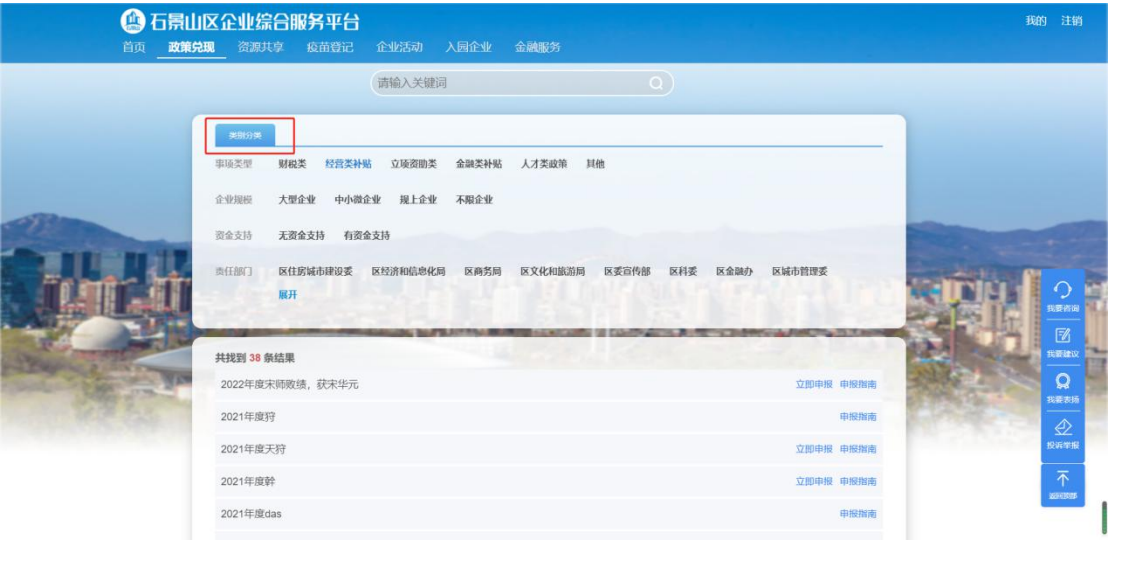